# LabScribe Manual iworx

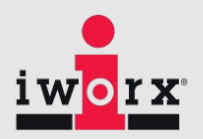

### **13 Accessibility**

Customizing Labscribe for Individuals with Vision Impairments

#### **Keyboard Shortcuts**

The following keyboard shortcuts are available:

 $File \rightarrow New : Ctr1 + N$  $File \rightarrow Open : Ctr1 + O$  $File \rightarrow Save : Ctr1 + S$  $File \rightarrow Exit : Ctrl + Q$ Edit $\rightarrow$ Undo : Ctrl + Z Edit $\rightarrow$ Redo : Ctrl + Y Edit $\rightarrow$ Cut : Ctrl + X  $Edit \rightarrow Copy : Ctr1 + C$ Edit $\rightarrow$ Paste : Ctrl + V Tools $\rightarrow$ Find Next : Ctrl + F  $Record:$   $Ctrl + R$ Add All Data to Journal : Ctrl + D Add Title to Journal : Ctrl +T

To Show the Channel menu, Press Ctrl+*n*, where *n* is the number of the graph displayed on the screen. To show the channel menu for channel i1, which is displayed in graph 3 on the screen, press CTRL+3 The Channel menu includes Autoscale as well as Add Function options.

# LabScribe Manual iw

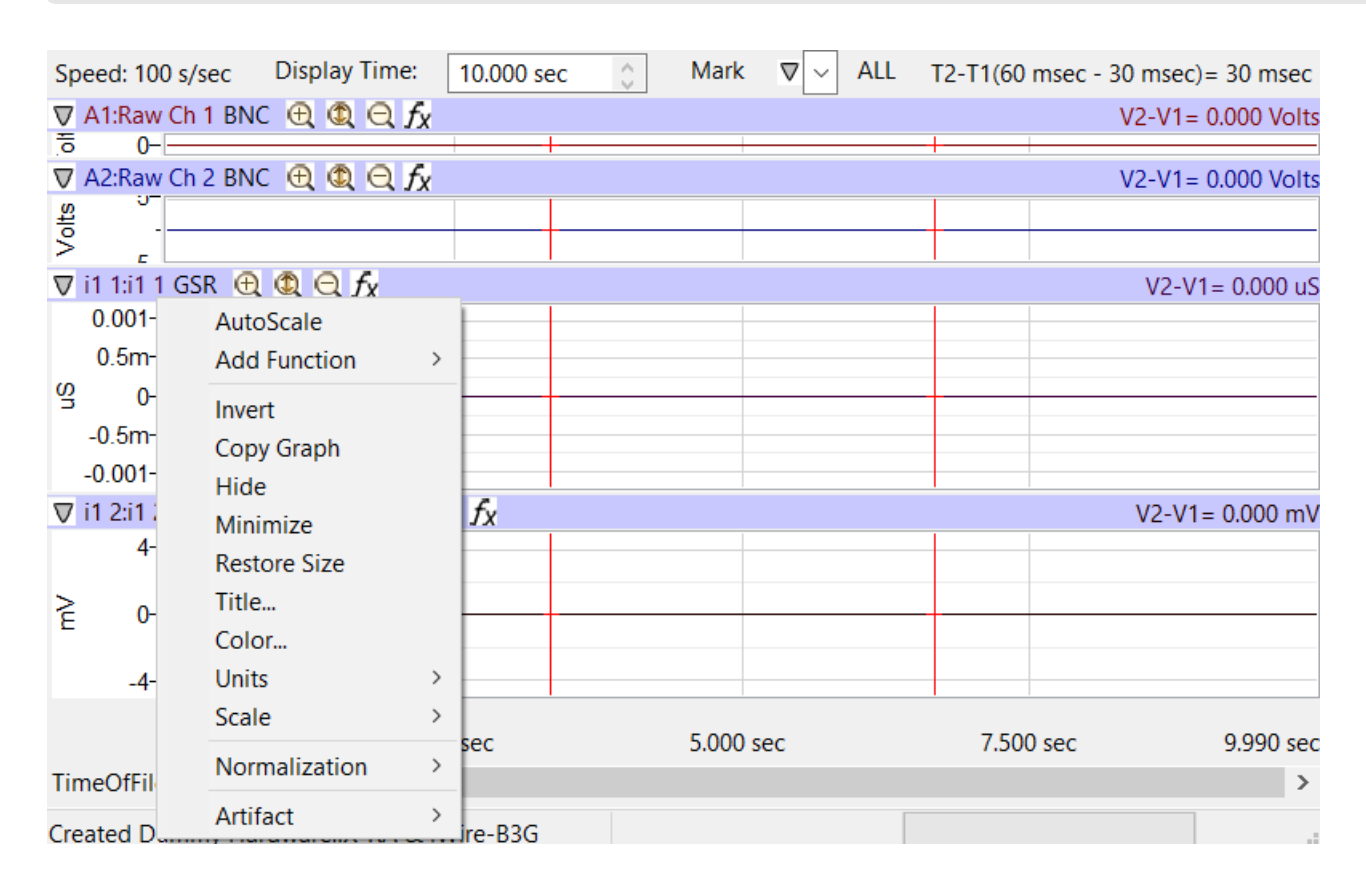

The user can create custom Macros to automate tasks.

### **Operating System**

Windows have various options for individuals with vision impairments. Most of those settings can be used with LabScribe. Some common accessibility features include:

- Making Items on Screen appear bigger with Magnifier
- Make the Text Size Larger.

# LabScribe Manual iwc

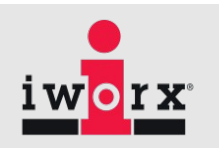

### **Options in LabScribe**

Under Edit→Preferences in LabScribe, various display options for the program can be set.

#### **Colors:**

 the colors used for channels and graphs can be set. For example to use a high contrast mode, you can set the graph background color to black and the graph line color to white. Colors for individual channels are selected from the channel menu in the Main window.

#### **Thickness:**

The thickness of the graph lines and the cursors, the marks line and block lines can be set as well.

### **Cursor Sensitivity:**

 The sensitivity of the cursor can be set using the Cursor Mouse Click Width setting. This allows the user to click near the cursor and still select the cursor.

Preferences Dialog

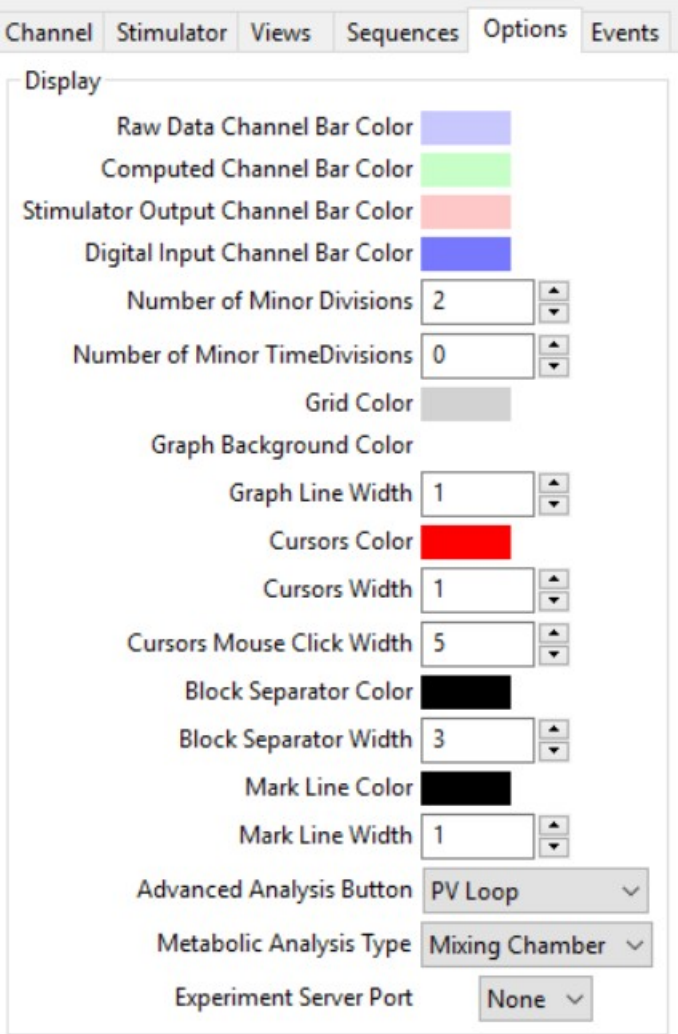

## LabScribe Manual iworx

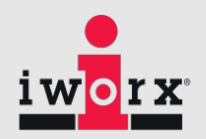

#### **Meters**

 Various meters can be created in LabScribe to display the recorded value as well as some calculations in a larger font.

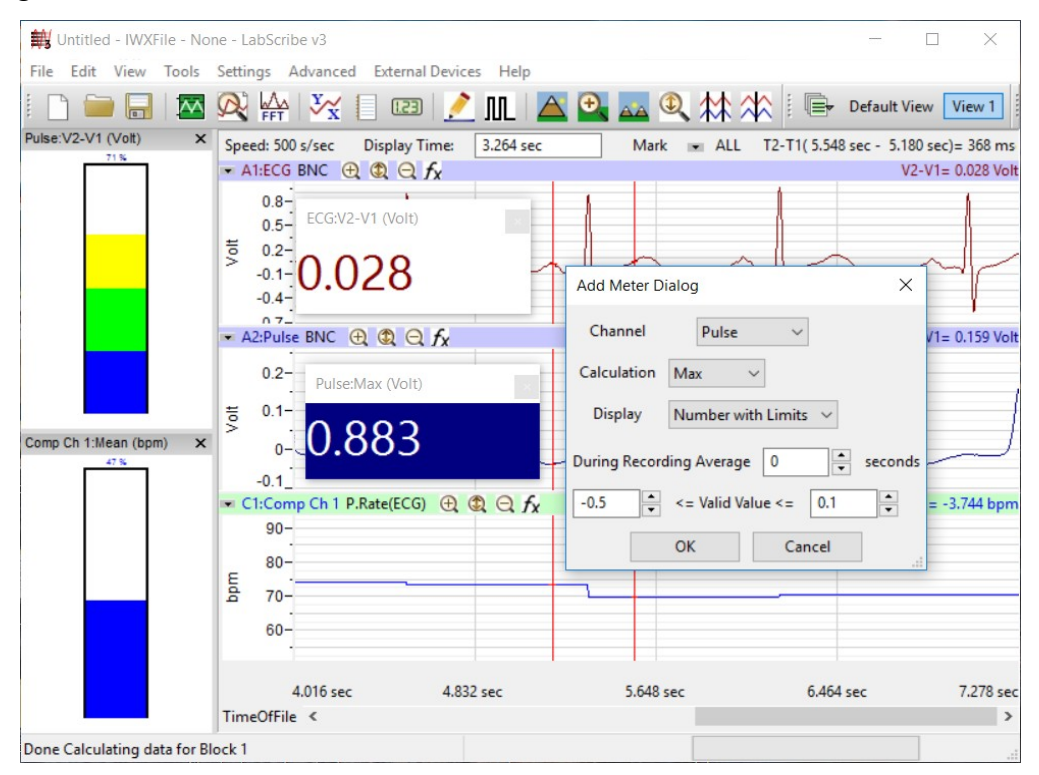

#### **Manuals**

 iWorx Lab Manuals are provided as pdf and are available as open document format. These documents can be used with a screen reader and other assistive technologies.